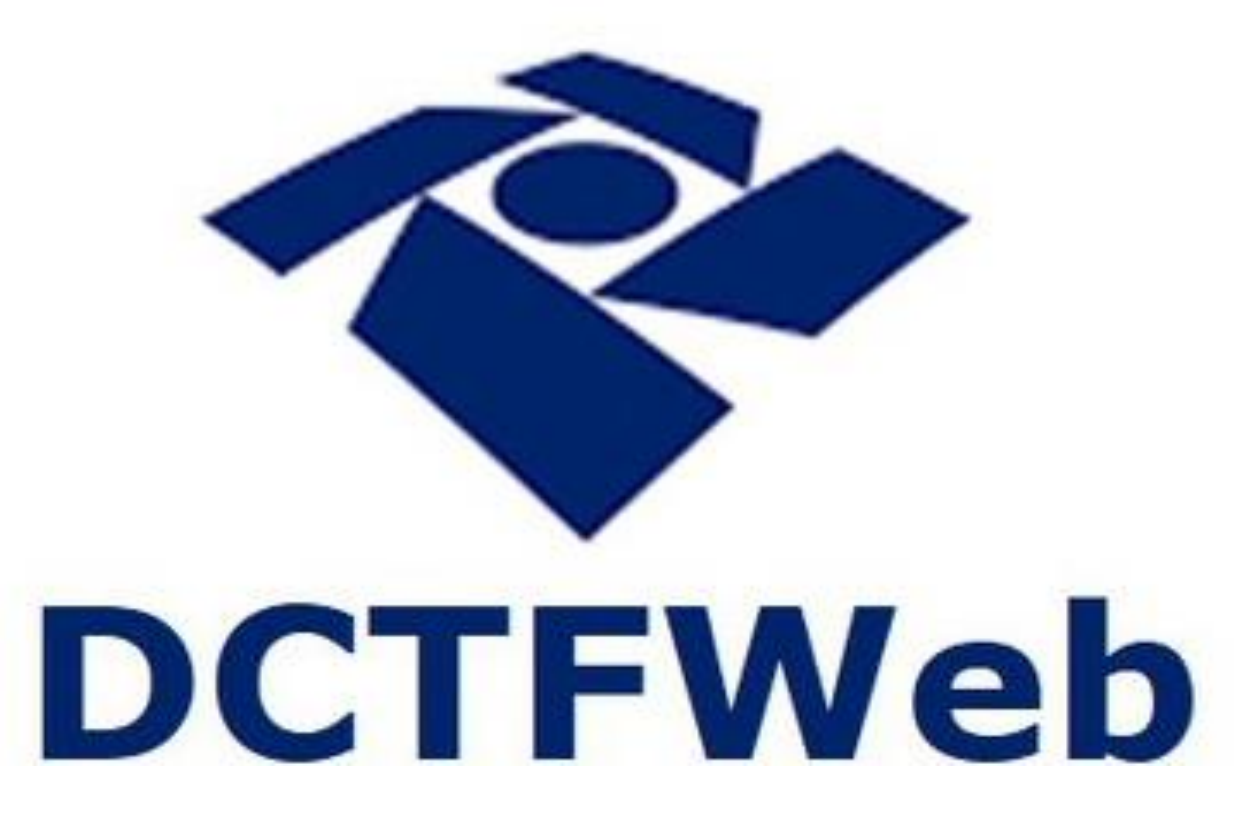

## **DCTFWeb Correção de Erros e Retificação**

24 de novembro de 2021 **Guilherme Santos** 

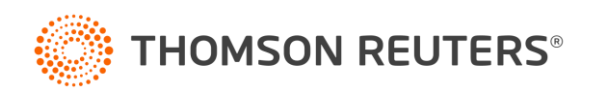

### DCTFWeb: Correção de Erros e Retificação

O que entenderemos nesse treinamento?

- Pagamento de GPS
- Cota Patronal
- Valores Divergentes
- Advertências no Fechamento

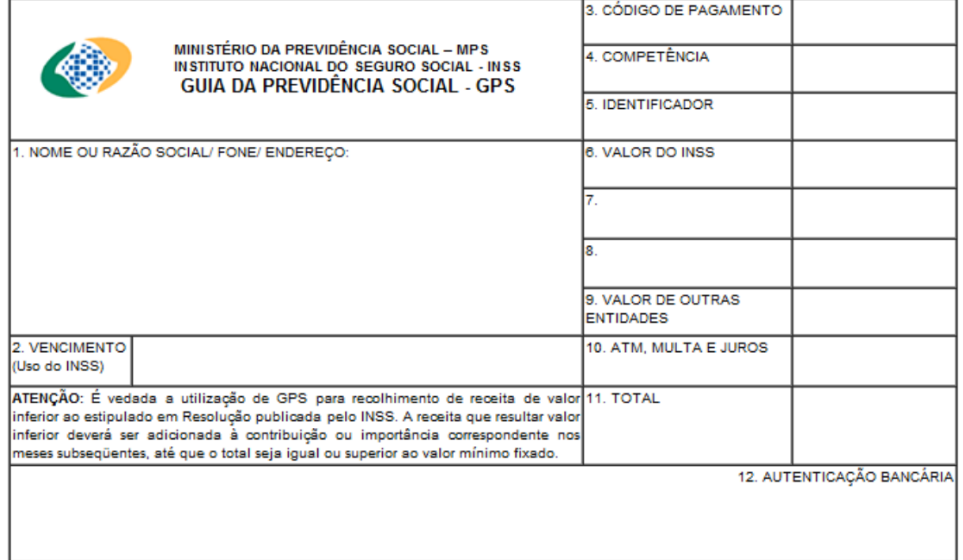

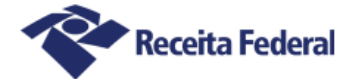

#### Documento de Arrecadação de Receitas Federais

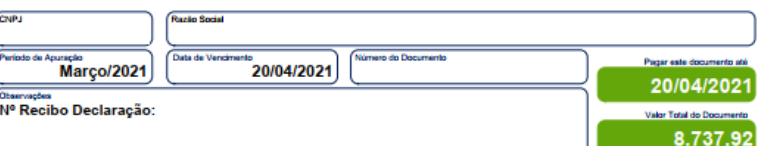

#### Composição do Dooumento de Arrecadação

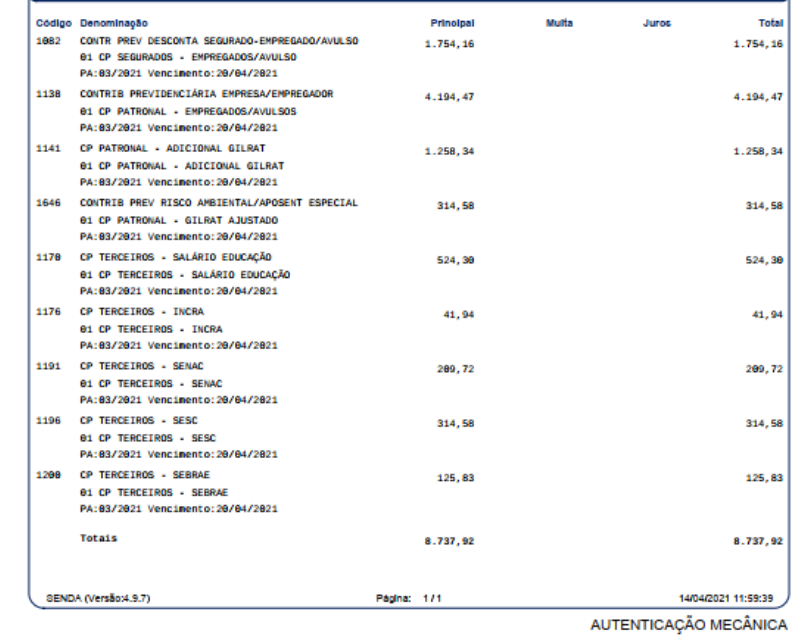

Documento de Arrecadação de Receitas Federais Pague com o PIX CNPJ: 男体の場合 **THEFTH THEFT**  $\overline{\mathbb{H}}$ Número: Pagar até: 20/04/2021 a<br>Mari 8.737,92 Valor:

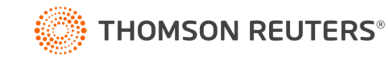

Possibilidade 1 – Conversão de GPS para DARF

- O contribuinte deve realizar o pedido através de formulário enviado via Dossiê Eletrônico da RFB (eCac);
- Converte a GPS em DARF 5041;
- Esse DARF convertido deve ser vinculado no SISTAD.

Formulário:

<https://www.gov.br/receitafederal/pt-br/centrais-de-conteudo/formularios/impostos/pagamento/conversao>

Manual do Sistad:

[https://www.gov.br/receitafederal/pt-br/assuntos/orientacao-tributaria/pagamentos-e](https://www.gov.br/receitafederal/pt-br/assuntos/orientacao-tributaria/pagamentos-e-parcelamentos/ajustar-documentos-de-arrecadacao/manual-do-sistad-v-01.pdf/@@download/file/manual-do-sistad-v-01.pdf)parcelamentos/ajustar-documentos-de-arrecadacao/manual-do-sistad-v-01.pdf/@@download/file/manual-do-sistad-v-01.pdf

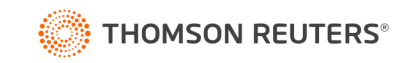

Possibilidade 1 – Conversão de GPS para DARF

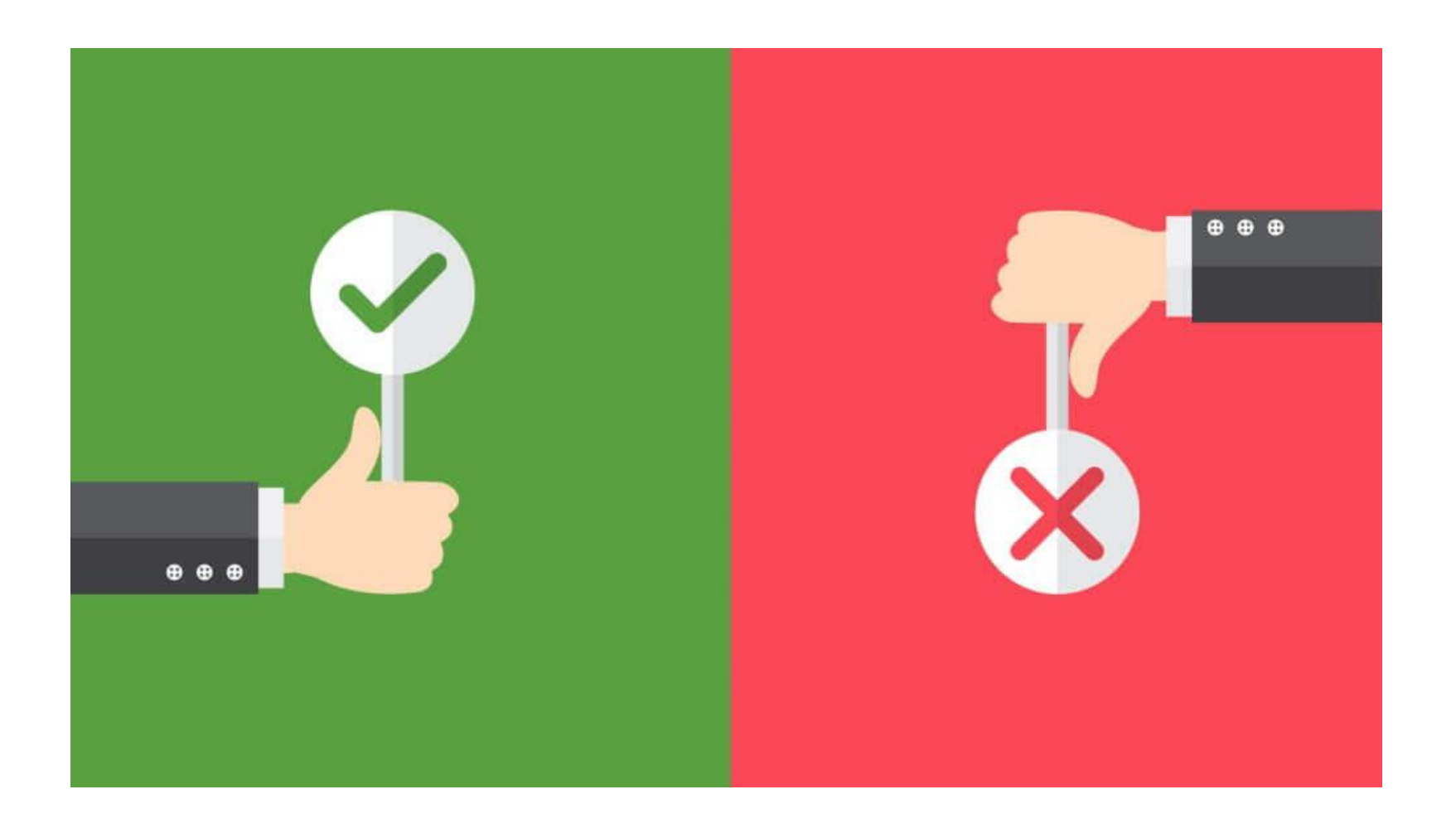

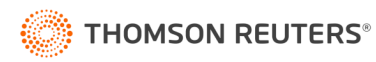

Possibilidade 2 – Per/DComp Web

- Pedido de restituição ou compensação
- Contribuição Previdenciária Indevida ou a Maior
- O contribuinte escolhe como usar o crédito, respeitando as limitações.

### Possibilidade 2 – Per/DComp Web

PER/DCOMP - Pedido Eletrônico de Restituição, Ressarcimento ou Reembolso e Declaração de Compensação Que documento deseja criar? £ 0 ઉ ∕`s Declaração de Compensação Pedido de Restituição Pedido de Ressarcimento Pedido de Reembolso Pedido de Cancelamento Documento Retificador?\*  $\odot$ Não **Sim** Tipo de Crédito\* Apelido para Identificação do Documento\* Contribuição Previdenciária Indevida ou a Maior GPS paga errado  $\checkmark$ Qualificação do Contribuinte\* Detalhamento do Crédito\* O crédito será detalhado neste documento Outra Qualificação  $\checkmark$  $\checkmark$ 

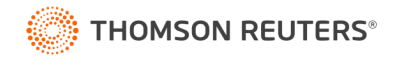

Possibilidade 2 – Per/DComp Web

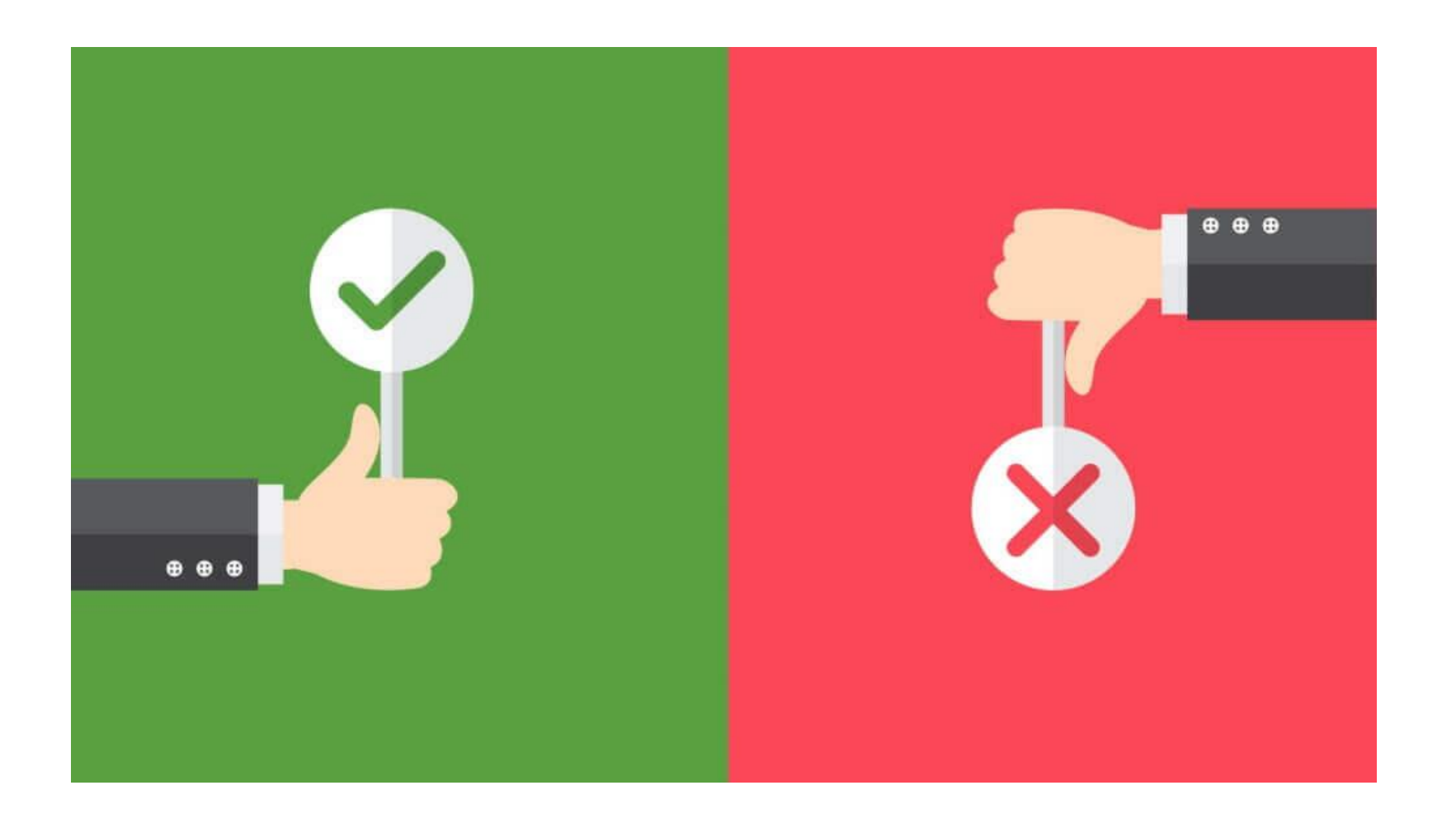

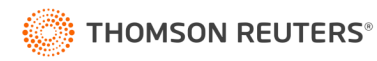

### Possibilidade 2 – Per/DComp Web

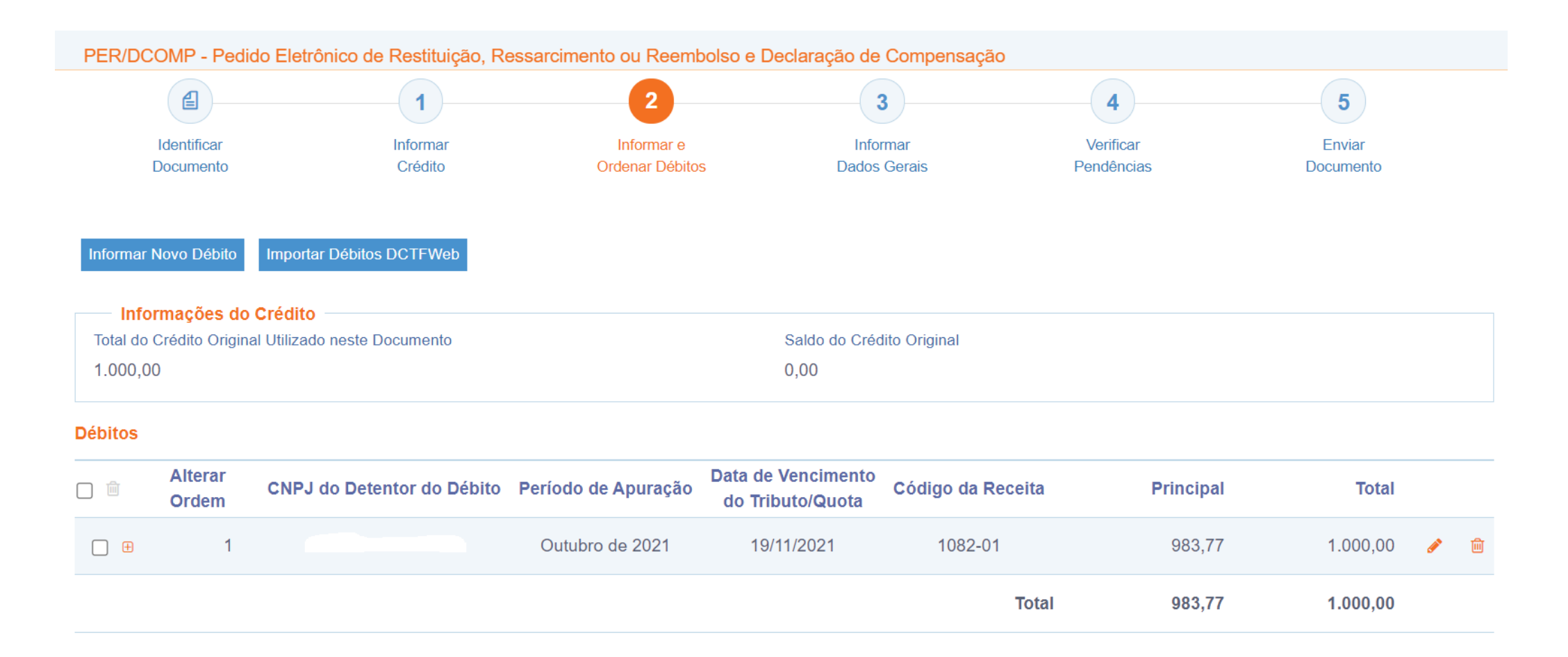

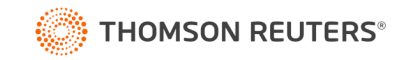

### Possibilidade 2 – Per/DComp Web

#### Atenção:

➊

Os acréscimos legais foram calculados de acordo com a legislação tributária considerando a data de vencimento do tributo informada no PER/DCOMP. Cabe ao contribuinte verificar os valores calculados e alterá-los quando entender necessário.

#### **Valores Calculados**

#### **Valores Informados**

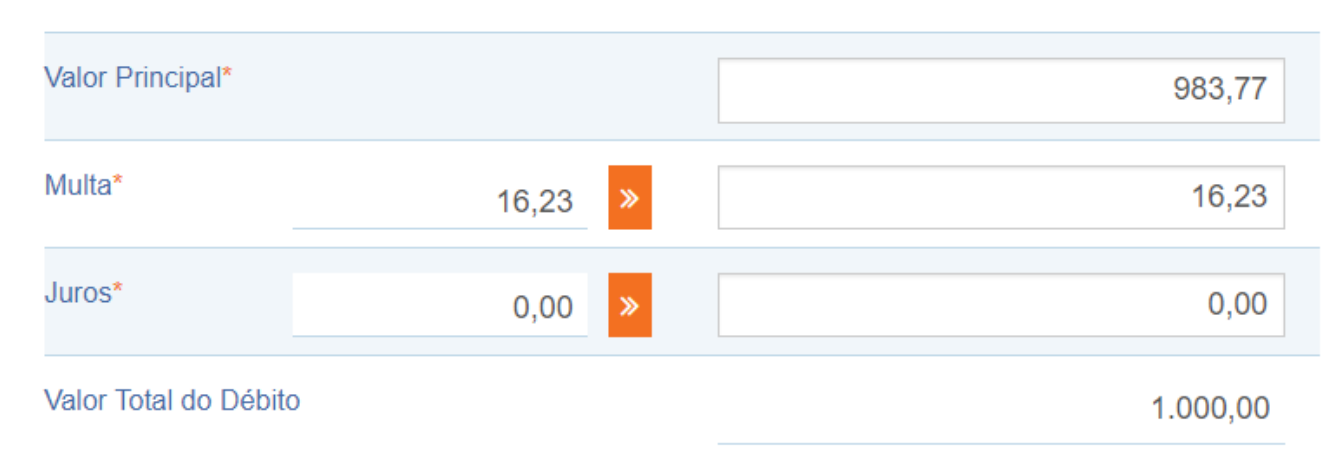

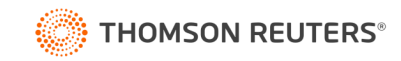

### Cota Patronal

Classificação **01** - Empresa enquadra no regime de tributação Simples Nacional com **tributação previdenciária substituída**

(Anexos I, II, III ou V)

Classificação **02** - Empresa enquadra no regime de tributação Simples Nacional **com tributação previdenciária não substituída**

(Anexo IV)

Classificação **03** - Empresa enquadra no regime de tributação Simples Nacional com **tributação previdenciária substituída e não substituída**

(Simples concomitante - Anexo IV simultaneamente com outro Anexo)

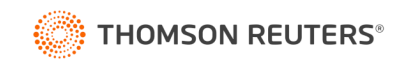

### Cota Patronal

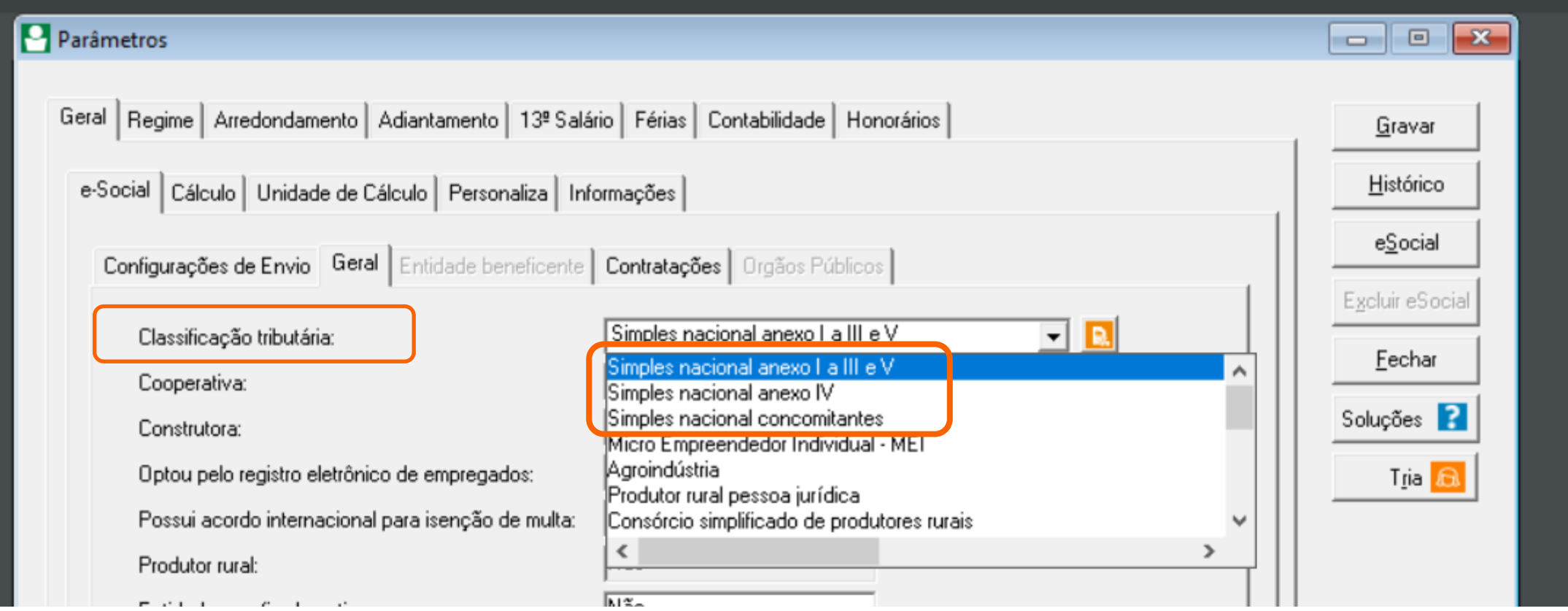

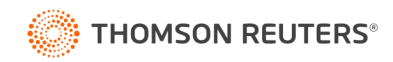

### Cota Patronal

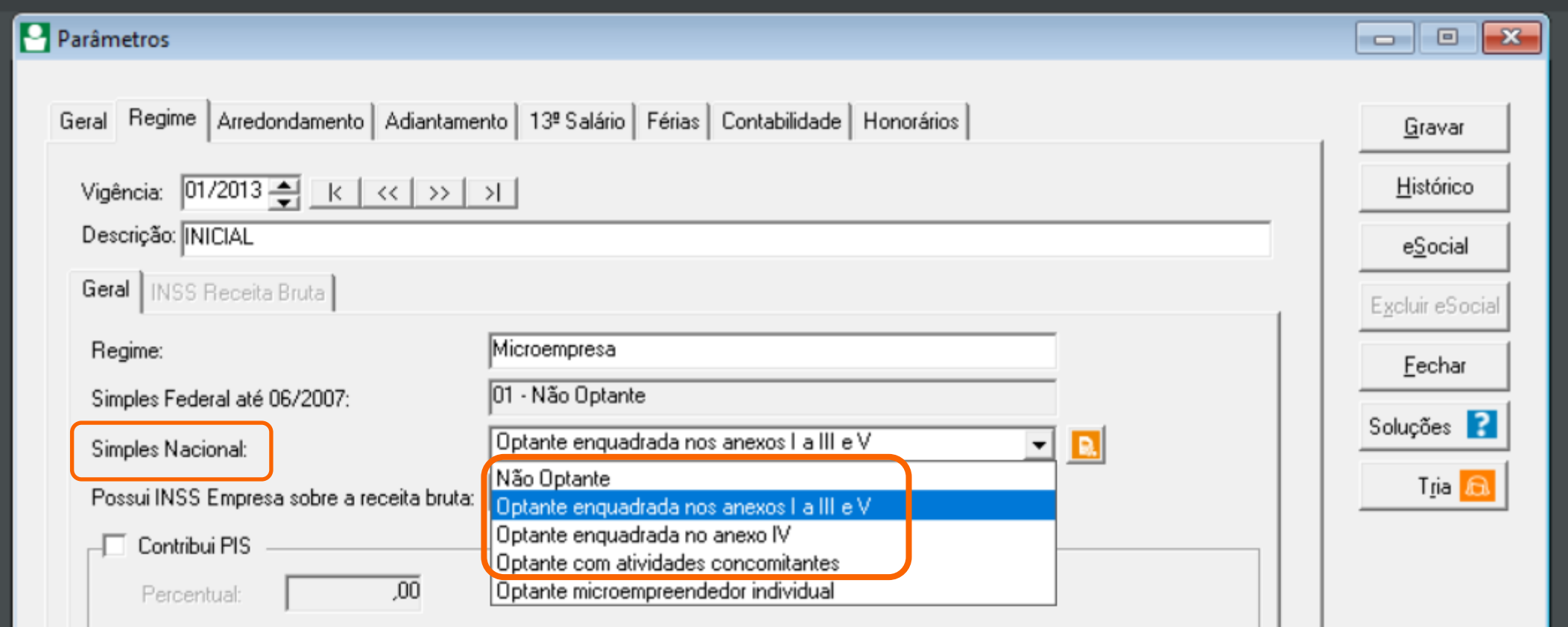

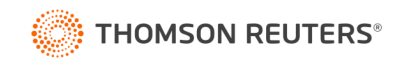

### 4.131 (11/11/2021) - Precisei alterar retroativamente a Classificação Tributária no S-1000. Preciso excluir os eventos remuneratórios já enviados, antes de enviar a alteração no S-1000?

Não. A REGRA\_INFO\_EMP\_VALIDA\_CLASSTRIB\_NATJURID foi temporariamente flexibilizada para exigir apenas a reabertura das folhas de pagamento impactadas.

Se houver alguma folha de pagamento fechada no período impactado pela alteração da Classificação Tributária, será retornado erro com rejeição do respectivo S-1000.

Se todas as folhas de pagamento no período impactado pela alteração da Classificação Tributária estiverem abertas, o evento S-1000 será aceito, mas será retornado um "aviso" de que é necessário reenviar os eventos S-1200 a S-1280 e S-2299/S-2399, exceto os eventos de empregados domésticos, para que os cálculos da contribuição previdenciária reflitam a alteração da Classificação Tributária.

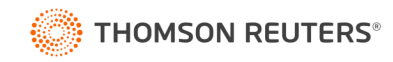

### Valores Divergentes

Valores de **segurados**:

- Conferência de múltiplos vínculos
- Incidência das rubricas

Valor de **CPP**:

- Classificação tributária
- S-1280

Valor de **RAT**:

• CNAE preponderante

Valor de **Terceiros**:

• FPAS

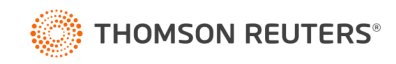

### Advertências no Fechamento

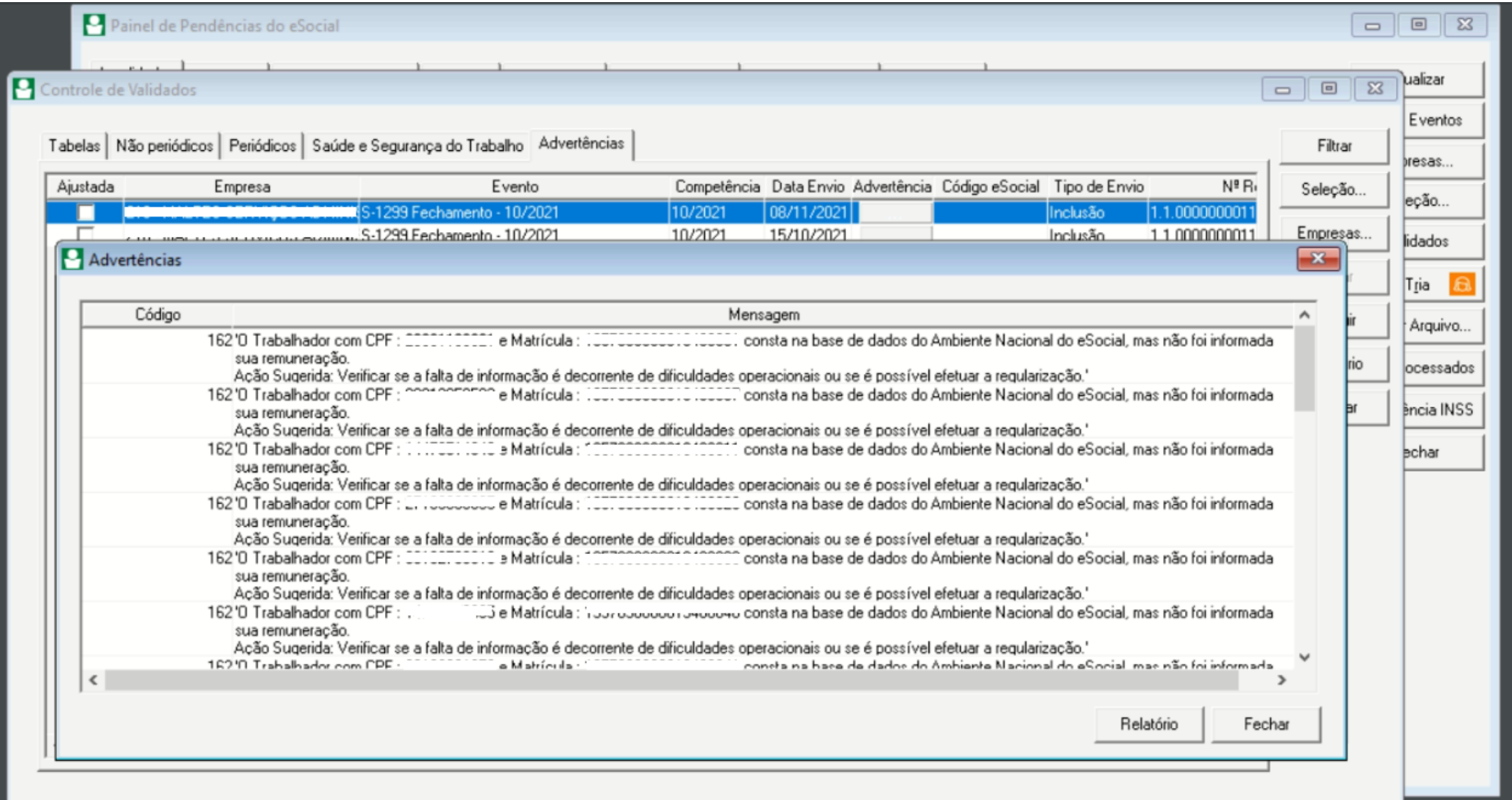

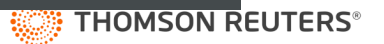

### **Consulta FAP Web**

Você não sabe como consultar ou não lembra? Vem com a gente!

**1º** Acesse este link https://www2.dataprev.gov.br/FapWeb/pages/login.xhtml (Em nossos testes o Google Chrome não está fazendo a consulta, é necessário fazer pelo Internet Explorer, Mozilla Firefox ou Edge)

**2º** Digite o CNPJ raiz da empresa e a Senha de Acesso

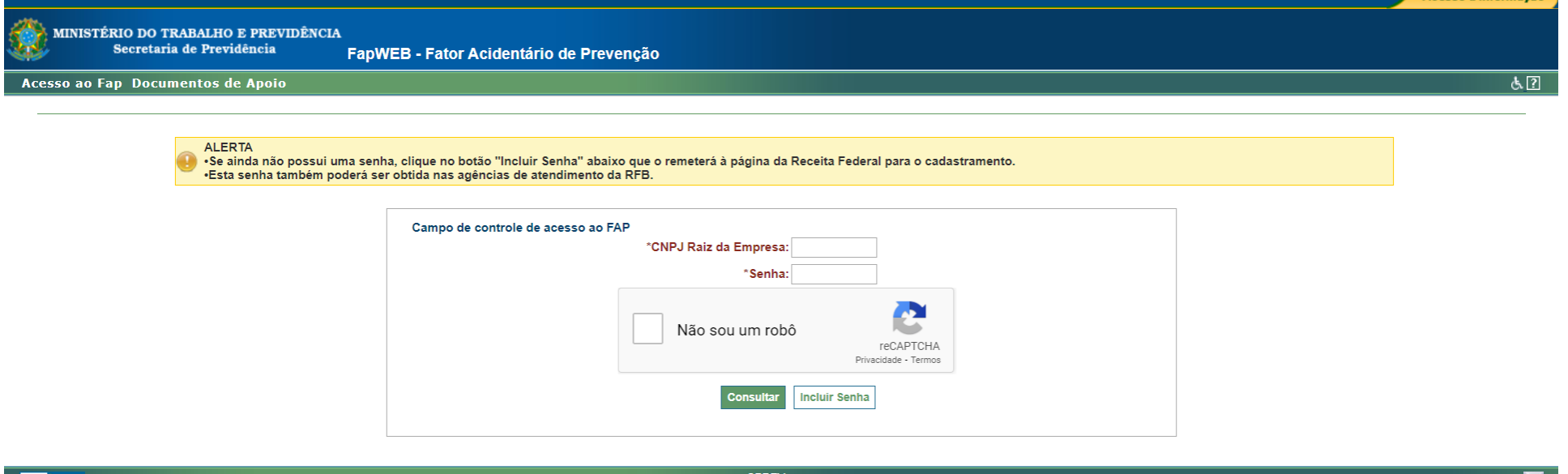

Saltar para o Início [1] Saltar para o Menu [2]

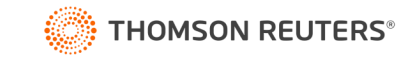

Jersão 2 13

### **3º** Depois de efetuar o login você deverá clicar em "Consulta"

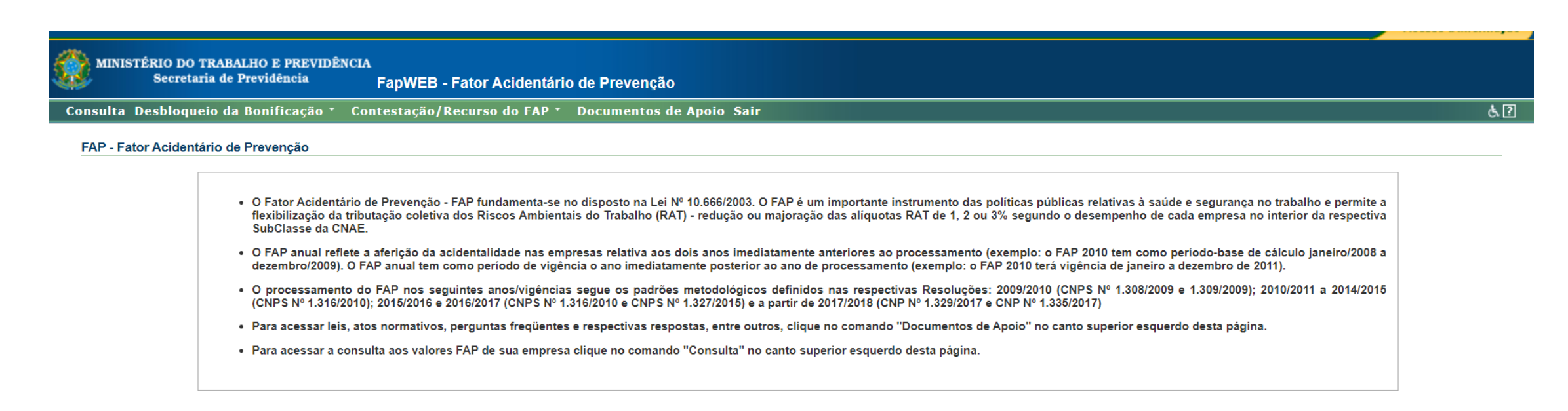

**WBC** KHTML

**SPREV** Saltar para o Início [1] Saltar para o Menu [2]

Versão 2.13.1

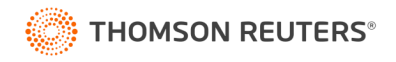

### **4º** Verifique o ano da vigência e selecione um estabelecimento, caso a empresa tenha filiais

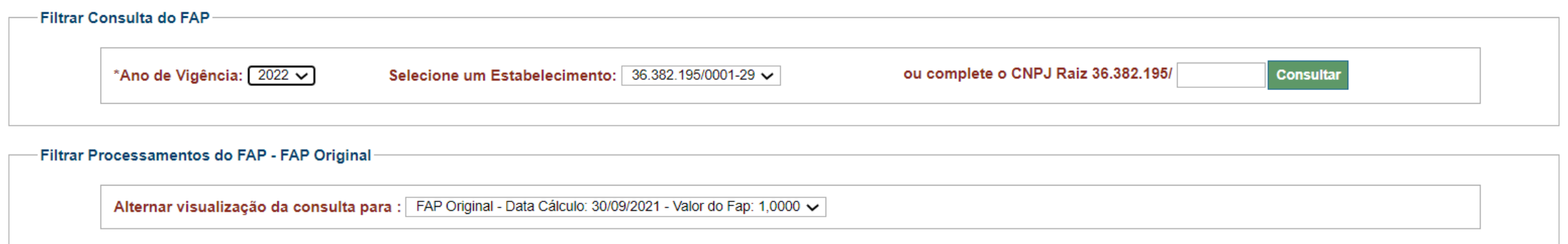

**5º** Em "Histórico de processamento do FAP" tem o índice que a empresa utilizará como percentual.

Esse é o percentual a ser utilizado a partir de 1º de janeiro do ano seguinte a divulgação.

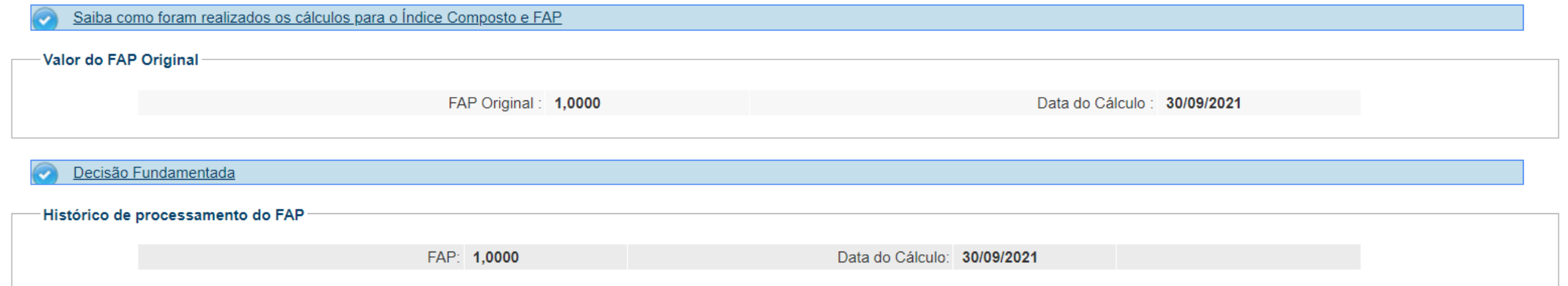

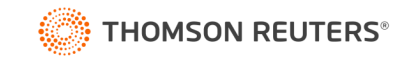

ATENÇÃO! Se na consulta aparecer **FAP Bloqueado**, a empresa deverá utilizar este percentual (o FAP bloqueado). O bloqueio do FAP ocorre por 3 motivos: morte por acidente de trabalho, invalidez por acidente de trabalho ou rotatividade superior a 75%. A empresa pode contestar o percentual apresentado no prazo de 01 a 30/11.

### **Dica Útil – Não tem ou não lembra a senha do FAP?**

Olha como é fácil cadastrar:

No link abaixo substitua a sequência de **ZEROS** pelo CNPJ completo da sua empresa:

http://cobaut.receita.fazenda.gov.br/pls/pradar/PKG\_BAIXA\_EMPR\_SENHA.pr\_testa\_perguntaX?PROXCOD=341634 022&cnpjbd=**00000000000000**&tipoMat=1&wOndeVeio=3&nome\_ret=P&end\_ret=R&resp1=1&resp2=1&resp3=1

Cole no navegador e crie uma senha de 8 caracteres numéricos.

Importante! Esse procedimento não está funcionando no Google Chrome. É necessário fazer pelo Internet Explorer, Mozilla Firefox ou Edge.

Viu como é fácil?

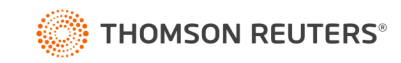

# **Dúvidas?**

 $\bullet$ 

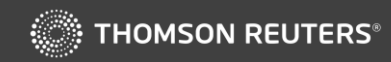